# **Instalación de Kubernetes en Centos**

La Wikipedida define [Kubernetes](https://es.wikipedia.org/wiki/Kubernetes) como (referido en inglés comúnmente como "K8s") **un sistema de código libre para la automatización del despliegue, ajuste de escala y manejo de aplicaciones en contenedores** .

A esta clase de software se la conoce como orquestadores, existen varios y cada uno tienen sus propias [características](https://www.ackstorm.com/orquestadores-mesos-kubernetes-swarm/)

# **Pasos previos**

Vamos a realizar los siguientes pasos tanto en el manager como en el resto de nodos Lo primero será deshabilitar la swap

- temporalmente (hasta que reiniciemos )con el comando **swapoff -a**
- Definitivamente editando el fichero /etc/fstab y comentando la línea de la partición del swap
- Activamos el modo bridge . Para ello creamos un fichero de configuración para que se cargue en /etc/sysctl.d incluido el manager

```
cat <<EOF > /etc/sysctl.d/k8s.conf
net.bridge.bridge-nf-call-ip6tables = 1net.bridge.bridge-nf-call-iptables = 1
EOF
```
y aplicamos los cambios con

```
sysctl --system
```
- deshabilitamos [SElinux](http://intrusos.info/doku.php?id=linux:centos:selinux)
- instalamos docker

yum install -y docker

Lo ponemos para que arranque al inicio

```
systemctl enable docker && systemctl start docker
```
# **Instalación de Kubernetes**

## **Pasos a realizar en todos los nodos (incluido el manager)**

```
cat <<EOF > /etc/yum.repos.d/kubernetes.repo
[kubernetes]
name=Kubernetes
baseurl=https://packages.cloud.google.com/yum/repos/kubernetes-el7-x86_64
enabled=1
gpgcheck=1
repo_gpgcheck=1
gpgkey=https://packages.cloud.google.com/yum/doc/yum-key.gpg
https://packages.cloud.google.com/yum/doc/rpm-package-key.gpg
EOF
```
Instalamos los paquetes

yum update yum install -y kubelet kubeadm kubectl

Lo ponemos para que arranque al inicio

systemctl enable kubelet && systemctl start kubelet

Comprobamos que kubernetes y docker están en el mismo grupo de control ( cgroup)

Para verificar el cgroup de docker

```
docker info | grep -i cgroup
```
Para añadir kubernetes al mismo cgroup

```
sed -i 's/cgroup-driver=systemd/cgroup-driver=cgroupfs/g'
/etc/systemd/system/kubelet.service.d/10-kubeadm.conf
```
Reiniciamos los servicios

systemctl daemon-reload systemctl restart kubelet

### **Pasos a realizar sólo en el Manager**

Iniciamos el cluster

kubeadm init

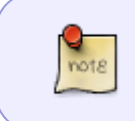

hay varias [opciones](https://kubernetes.io/docs/reference/setup-tools/kubeadm/kubeadm-init/) que podemos usar para definir el interfaz que da servicio o la red para los pods. Por ejemplo kubeadm init –apiserver-advertise-address=192.168.1.99 –pod-network-cidr=192.168.1.0/16

Cuando este comando termina nos aparecerá un comando con el token y el hash para unir los nodos. Este comando deberemos de guardarlos para añadir los nodos.

Antes de usar Kubernetes deberemos de ejecutar los siguientes comandos para terminar la configuración.

Si kubernetes lo vamos a lanzar como root sólo debemos ejecutar el siguiente comando

```
export KUBECONFIG=/etc/kubernetes/admin.conf
```
• Si lo vamos a lanzar como otro usuario deberemos de crear un directorio para la configuración, copiar los archivos necesarios y darle permisos sobre dichos archivos

```
mkdir -p $HOME/.kube
sudo cp -i /etc/kubernetes/admin.conf $HOME/.kube/config
sudo chown $(id -u):$(id -g) $HOME/.kube/config
```
Ahora debemos de definir el modelo de red que queremos usar en kubernetes , hay varias aproximaciones cada una con distitas características [\(https://kubernetes.io/docs/concepts/cluster-administration/networking/\)](https://kubernetes.io/docs/concepts/cluster-administration/networking/)

Si por ejemplo vamos a usar [flannel](https://github.com/coreos/flannel#flannel) ejecutariamos en el manager

```
kubectl apply -f
https://raw.githubusercontent.com/coreos/flannel/master/Documentation/kube-f
lannel.yml
```
Si usamos [weave](https://www.weave.works/oss/net/) el comando sería

 kubectl apply -f "https://cloud.weave.works/k8s/net?k8s-version=\$(kubectl version | base64 | tr -d '\n')"

Si queremos comprobar si se ha instalado correctamente podemos ejecutar

kubectl get pods --all-namespaces

nos deberías aparecer un pods llamada weave-net-wvlbx con el estado **running**

### **Pasos final en los nodos**

Como último punto tenemos que añadir los nodos al manager. Para ello usaremos el comando que habiamos guardado cuando iniciamos el cluster y lo ejecutamos en los nodos que vamos a unir al cluster

```
kubeadm join ipmanager:6443 --token TOKEN --discovery-token-ca-cert-hash
DISCOVERY_TOKEN
```
note

TOKEN y DISCOVERY\_TOKEN son los que nos dio el manager al iniciarlo

From: <http://intrusos.info/>- **LCWIKI**

Permanent link: **<http://intrusos.info/doku.php?id=virtualizacion:kubernetes&rev=1544190622>**

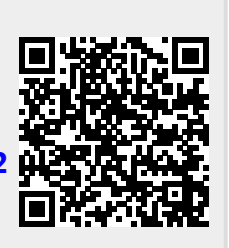

Last update: **2023/01/18 14:00**